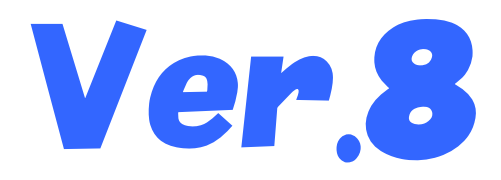

# 国保中央会介護伝送ソフト

## Ver.8.1.0更新プログラム インストールマニュアル 伝送通信ソフト

目次

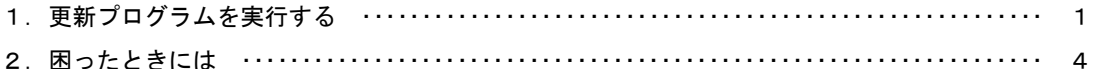

平成30年10月

国民健康保険中央会

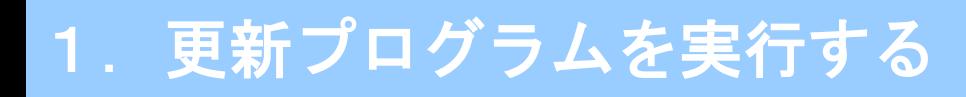

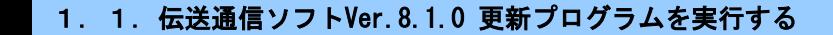

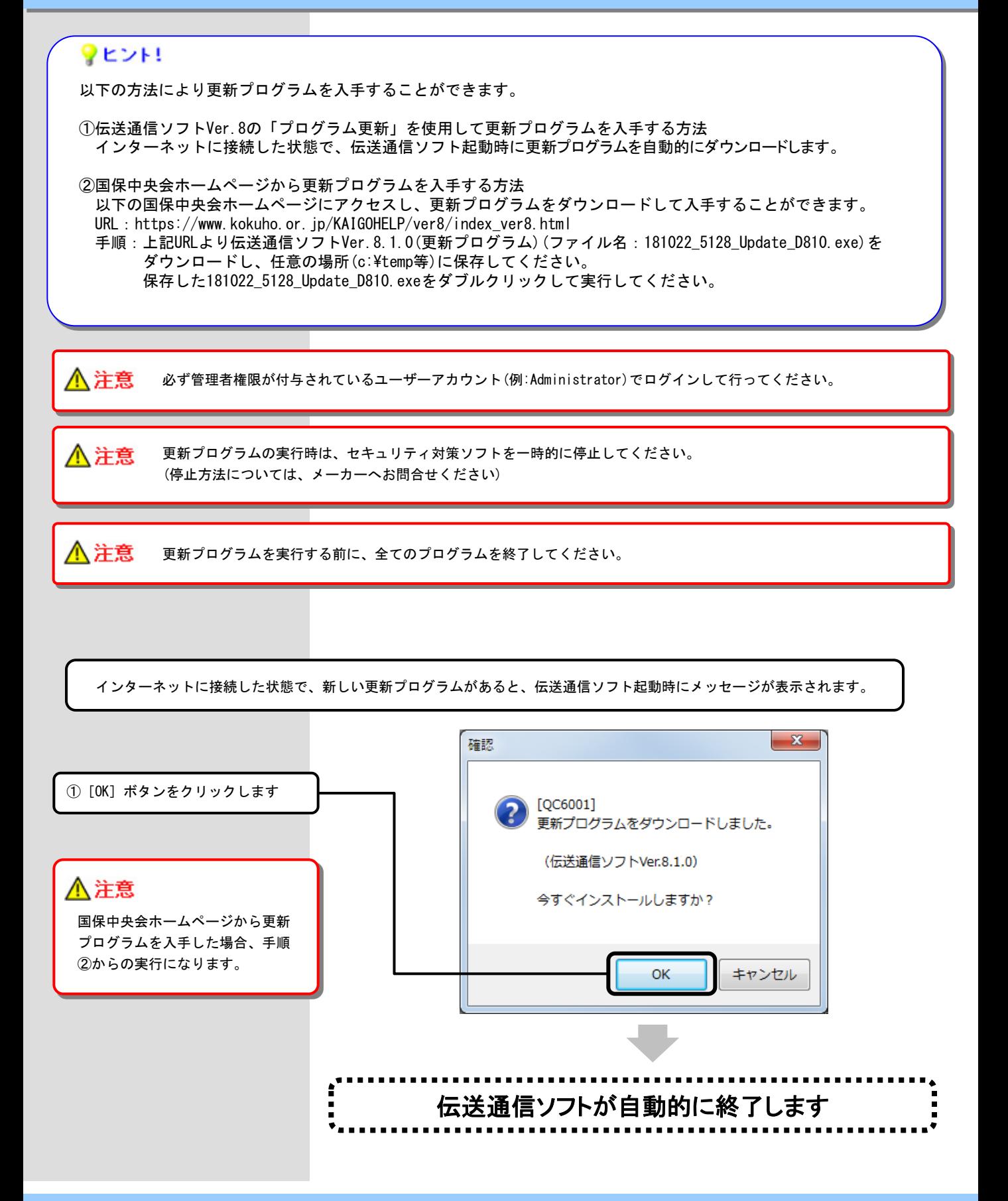

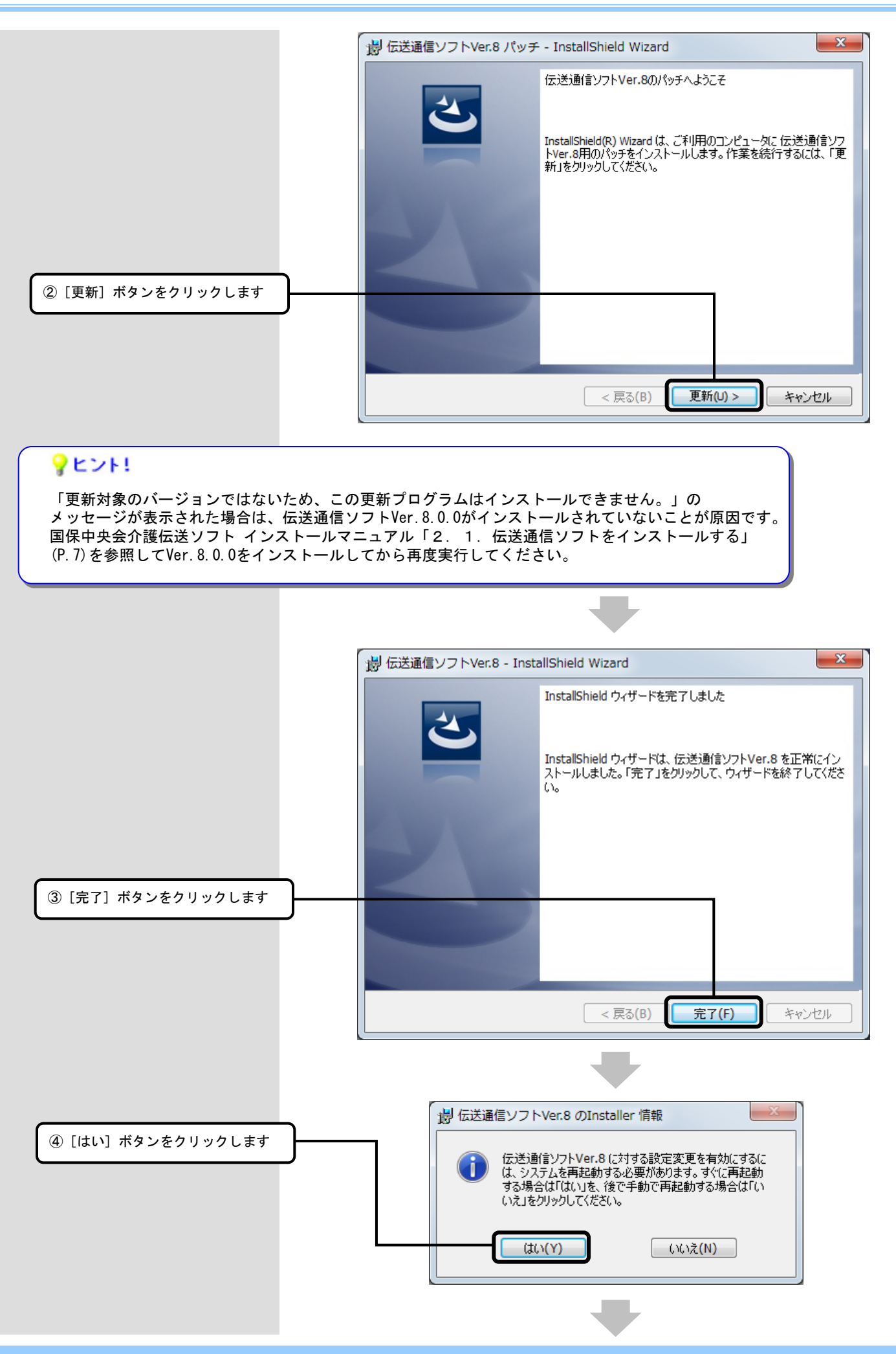

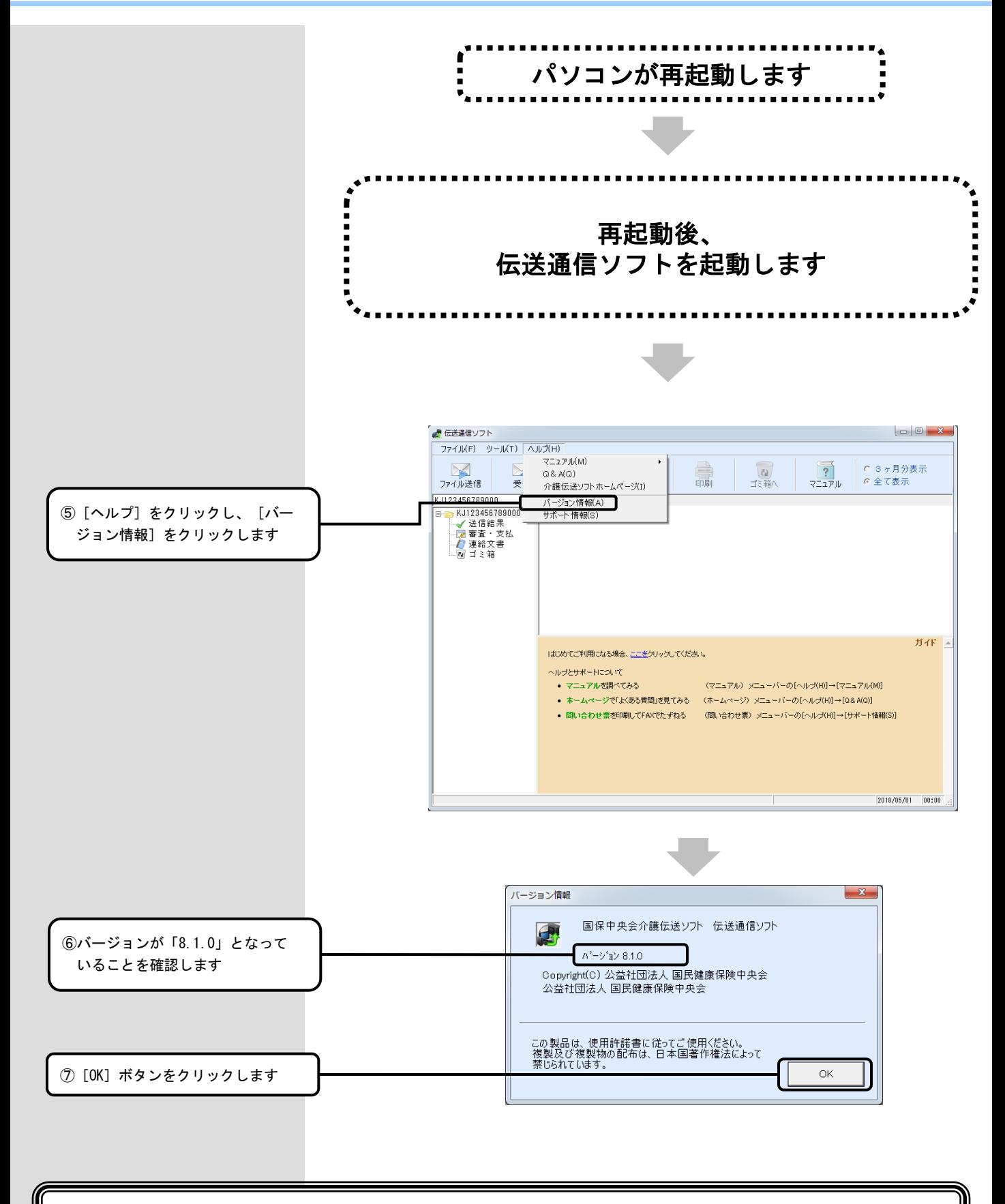

### 以上で、更新プログラムのインストールは完了です

2. 困ったときには

2.1.インストール中にエラーが発生したら

#### ■「別のインストールが現在行われています。」

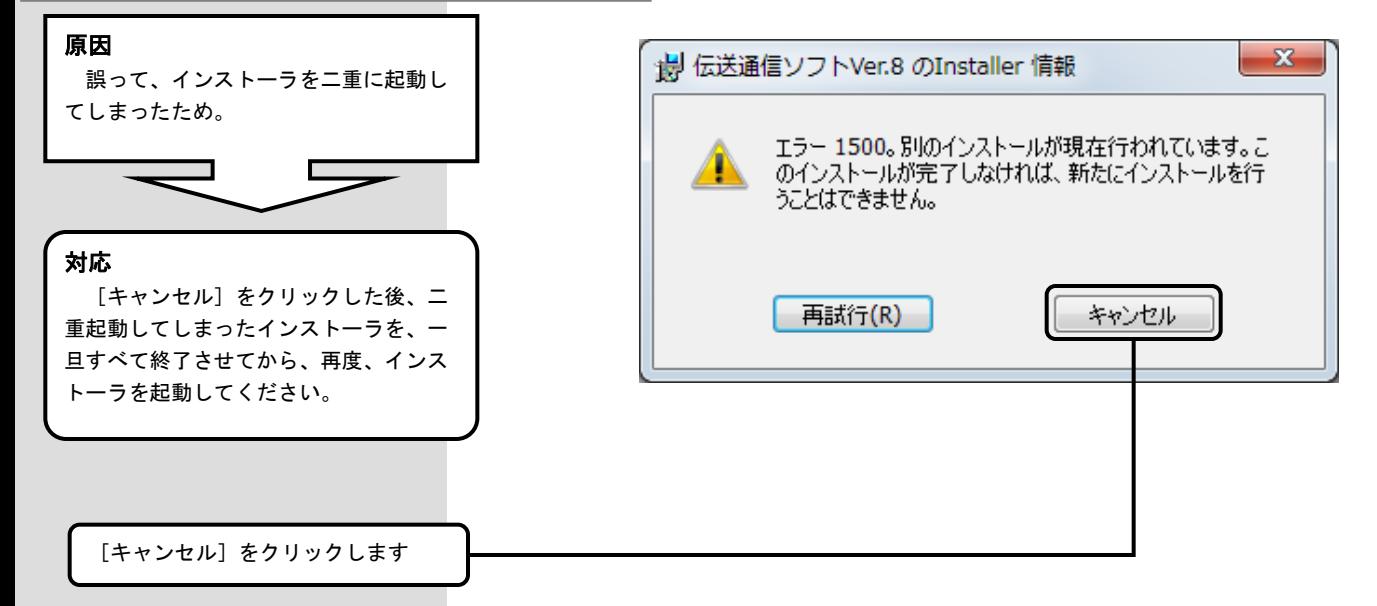

#### 2. 2. インストール実行時に「ユーザーアカウント制御」画面が表示されたら

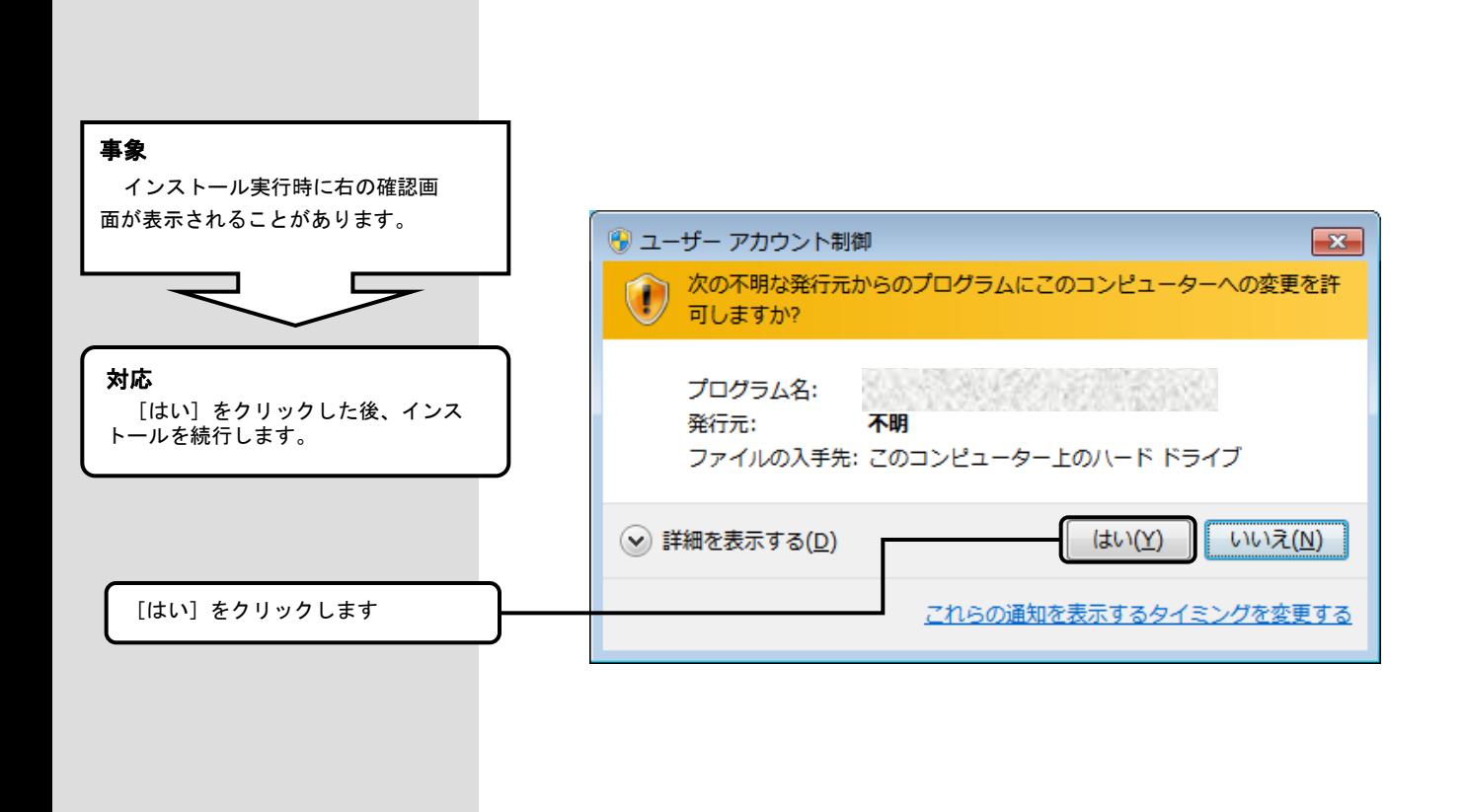

#### ■管理者アカウントのパスワードの入力を求められた場合

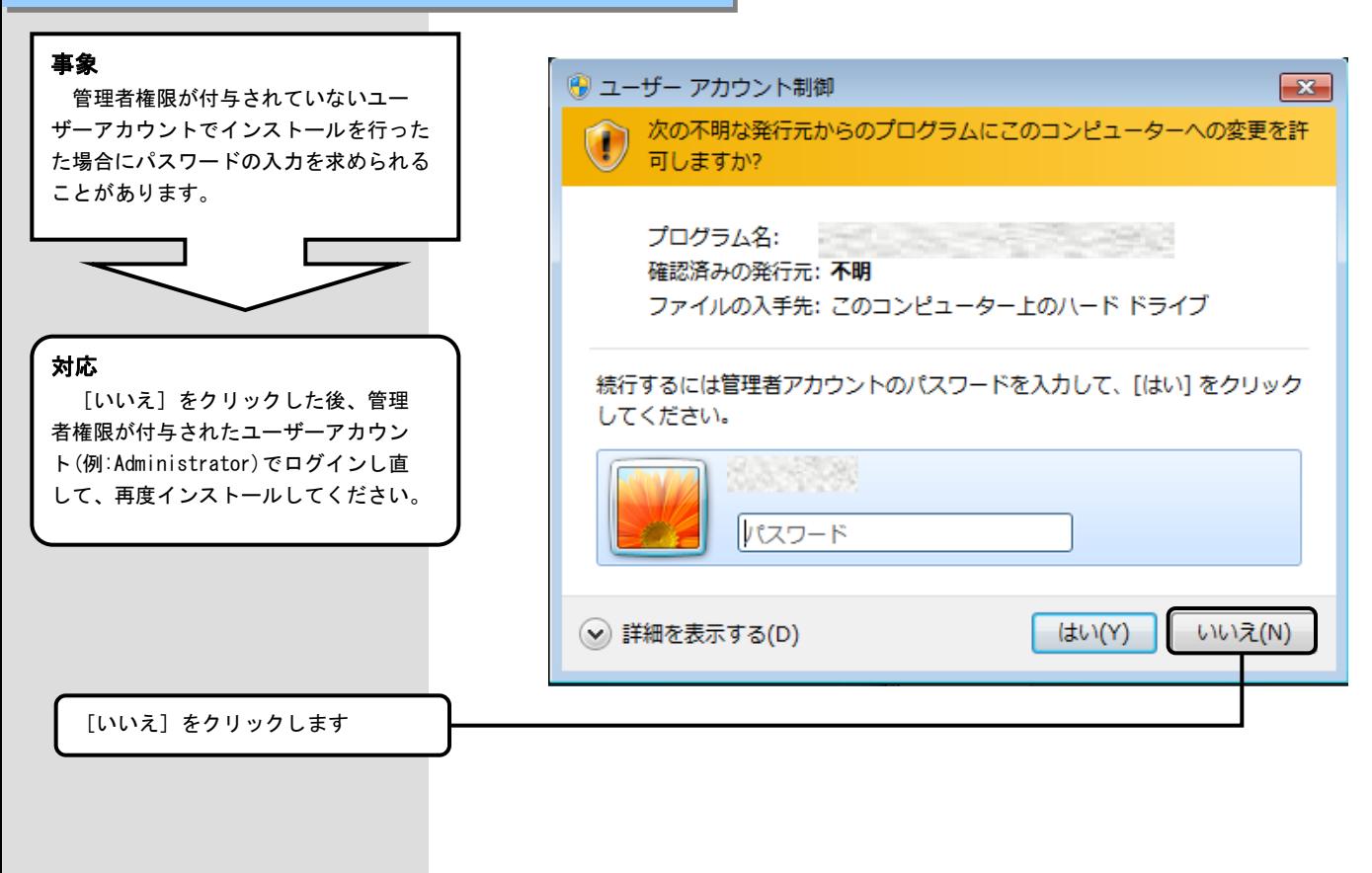

2.3.更新プログラムを実行した後に「このプログラムは正しく・・・可能性があります」画面が表示されたら

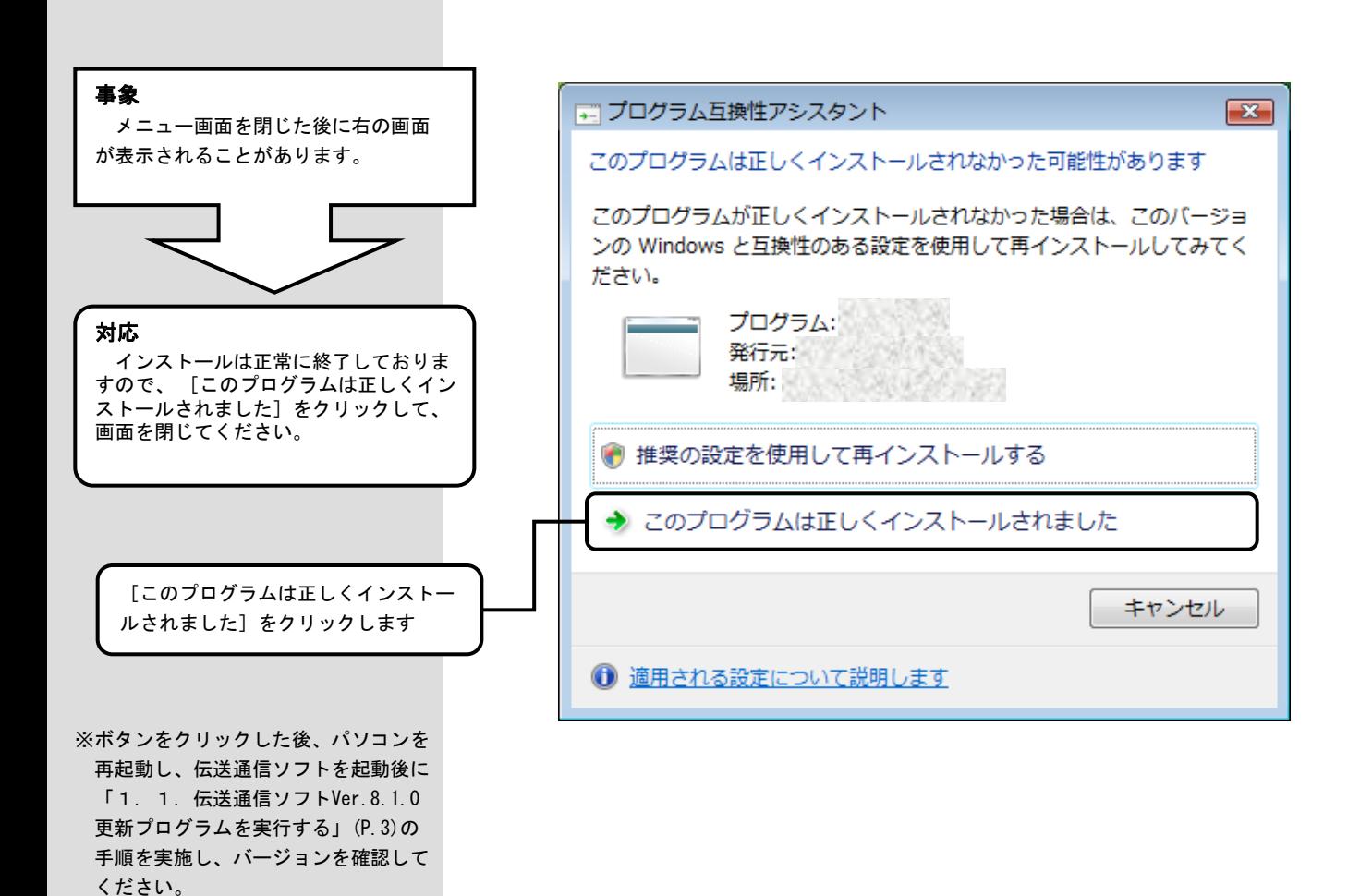

 $-6 -$